#### AN ABSTRACT OF THE THESIS OF

Daniel Patrick Smith for the degree of Bachelor of Science in Bioresource Research presented on May 31, 2005. Title: Identifying microRNAs by Automated Phylogenetic and Structural Analysis.

Abstract approved:

Dr. James Carrington

**Motivation:** It can take considerable amounts of time and effort to use existing computational tools to analyze a small RNA sequence for the purpose of determining if it is characteristic of microRNA. It is similarly tedious to search for homologs to known microRNA sequences in the rapidly growing collection of genomic libraries. **Results:** Here I present a tool for automating the procedure used to locate loci for microRNA genes. Located sequences form a hairpin secondary structure and are conserved within the queried database(s). **Availability:** http://rnadev.science.oregonstate.edu/mirpal

©Copyright by Daniel Patrick Smith May 31, 2005 All Rights Reserved

Identifying microRNAs by Automated Phylogenetic and Structural Analysis

> by Daniel P. Smith

## A THESIS

## submitted to

Oregon State University

in partial fulfillment of the requirements for the degree of

Bachelor of Science

Presented May 31<sup>st</sup>, 2005 Commencement June 2005 Bachelor of Science thesis of Daniel P. Smith presented on May 31, 2005.

APPROVED:

Primary Faculty Mentor

Secondary Faculty Mentor

Director, representing Bioresource Research

I understand that my thesis will become part of the permanent collection of Oregon State University libraries. My signature below authorizes release of my thesis to any reader upon request.

Daniel P. Smith

#### ACKNOWLEDGEMENTS

<span id="page-5-0"></span>The author expresses sincere appreciation to the following persons and organizations for contributing to the success of this research.

Carrington Laboratory at Oregon State University under the direction of James Carrington has generously provided the computational resources used by the author to develop and implement the MiRPal software outlined in this thesis. The external programs used by MiRPal and the computing infrastructure of the Center for Gene Research and Biotechnology they run on are maintained by Scott Givan and Christopher Sullivan.

Edwards Allen, postdoctoral researcher at Carrington Laboratory, has been instrumental in providing ideas and datasets that have shaped MiRPal's core algorithm. Dr. Allen has also patiently contributed his expertise to assisting in the interpretation of sequence alignments and phylogenetic trees.

This research was funded in part by the Howard Hughes Medical Institute through a research fellowship during the summer of 2004. The author would also like to thank Wanda Crannell of the Bioresource Research interdepartmental program for her assistance and encouragement in locating this research opportunity.

# TABLE OF CONTENTS

<span id="page-6-0"></span>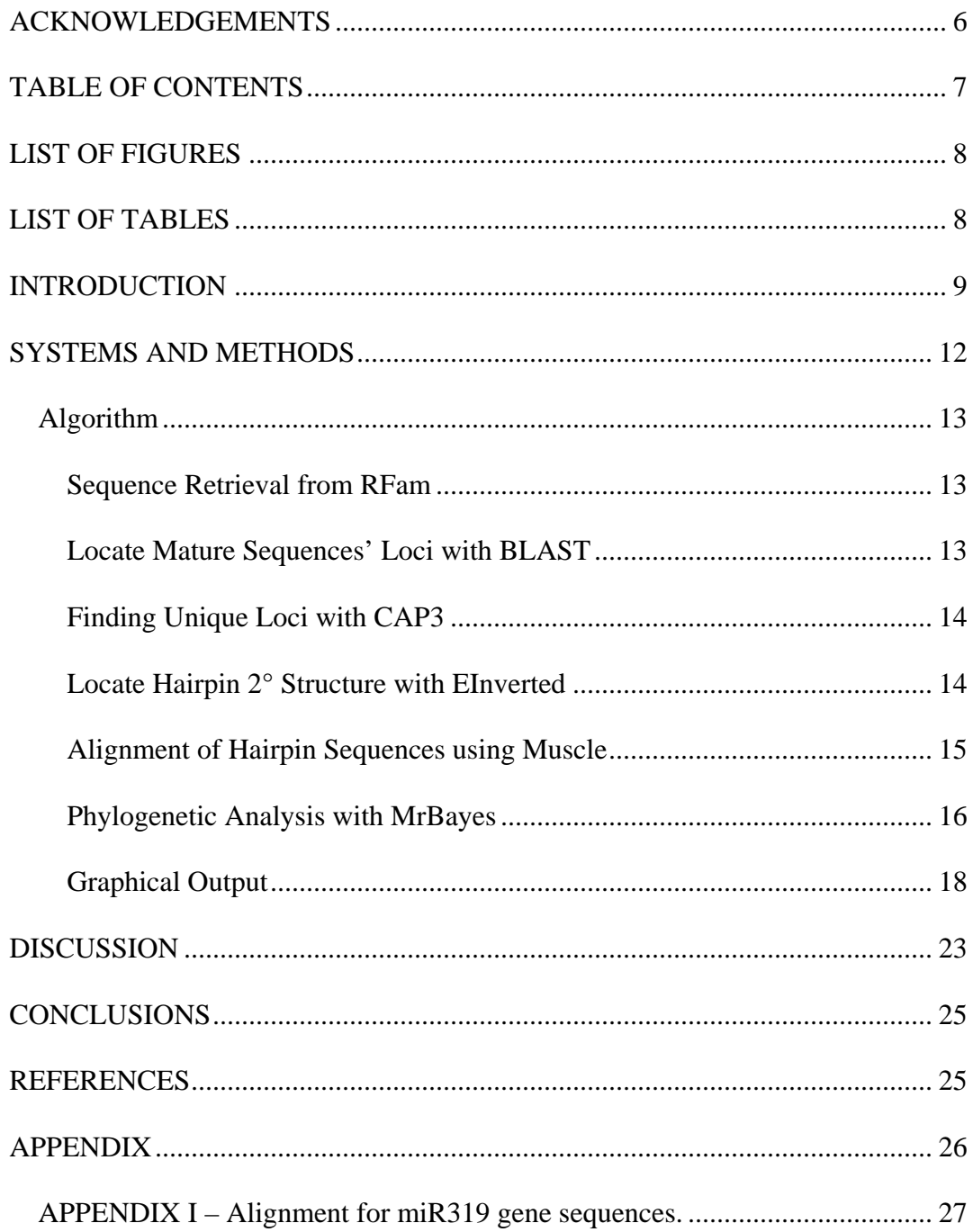

# <span id="page-7-0"></span>LIST OF FIGURES

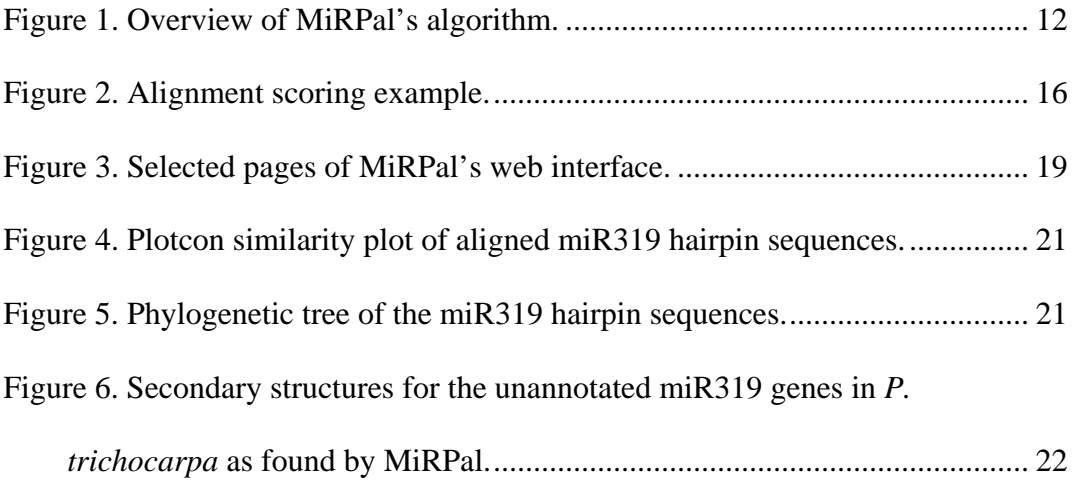

# LIST OF TABLES

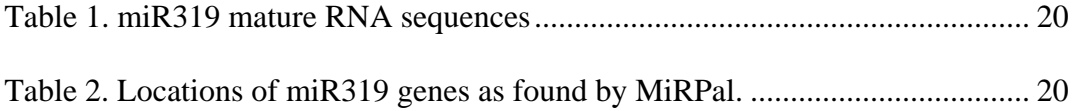

#### <span id="page-8-0"></span>INTRODUCTION

MicroRNAs (miRNAs) are a class of  $21 - 24$  nucleotide long small RNA molecules which are in part responsible for post-translational repression of messenger RNA (mRNA). When bound to an RNA-Induced Silencing Complex (RISC), miRNAs guide cleavage of specific mRNAs through perfect or nearperfect complementary binding with a region on the target mRNA. This regulatory action has been shown to affect epigenetic control relating to cellular development and differentiation. It has therefore become important to identify a species' different miRNAs and the mRNAs they target in order to more completely recognize and understand the developmental mechanisms that are present in that organism.

Initial studies to identify miRNAs relied upon chemical assays of expressed small RNAs in cells of varying tissue types. This approach successfully located many of the miRNAs that are present in the accepted set of miRNAs at the time of this writing. However, this approach is limited in that miRNAs expressed at low levels are not effectively revealed in these screenings. To overcome this limitation, computational techniques were used to locate genomic sequences that are characteristic of miRNA loci. More specifically, these are regions from which a transcribed piece of RNA could spontaneously fold back on itself to form a hairpin secondary structure – a motif common to all known miRNA precursors.

Prior studies have found that miRNA genes are evolutionarily well conserved, sometimes within an entire kingdom. Thus with the recent addition of the assembled genomes for *Oryza sativa* and *Populus trichocarpa* to the model plant organism *Arabidopsis thaliana*, researchers are now able to incorporate ortholog analyses as a means to further verify or refute miRNA genes that have been computationally identified in an individual species. In addition, comparisons of homologous miRNA genes across multiple organisms serve to date the appearance of those miRNA genes in an evolutionary timeline.

Together these two approaches are a powerful method for identifying miRNA genes with fast computer programs. However, such techniques are a slow and tedious process for researchers who must facilitate the transfer of sequence data between several different computer programs, repeat the procedure for each potential miRNA, and make manual adjustments on a case-by-case basis. To effectively utilize the potential of computational resources, data must be seamlessly transferred from the output of one program to the input of the next while at the same time automatically performing all the necessary checks and modifications.

To accomplish this task, the author has developed a computer program, called microRNA Phylogenetic Assembler (MiRPal), which efficiently facilitates the processing of small RNA sequences through a pipeline of several freely available computer programs in order to locate miRNA genes using only a miRNA's name or sequence as the input from the user.

This program was developed with three primary uses in mind:

- 1) To find miRNA gene loci for known miRNA sequences in newly available genomes. In this case, the user may enter just the name of the miRNA to be tested. MiRPal then retrieves the mature sequences to use as input from the RFam microRNA Registry [3] via the Internet. Additional checks are performed to relate miRNA genes located by MiRPal to annotated loci.
- 2) To probe genomes for miRNA genes from which a candidate miRNA sequence could have arisen. MiRPal can help answer the question "Is this small RNA sequence a mature miRNA?" In an ideal case, MiRPal can produce strong evidence indicating 'yes' by locating well-conserved hairpin-producing regions from multiple genomes.
- 3) To generate phylogenetic trees for determining evolutionary relationships among microRNA genes. Complemented by bootstrap values, these graphs depict the degree of homology between an unannotated locus and a known locus. MiRPal also attempts to locate rooting miRNA loci from ferns, mosses, and liverworts as well as allowing the user to provide outgroups with which to root the phylogenetic tree.

It should be noted that this software does not locate mature miRNA sequences which are diverged from those that are entered by the user.

## <span id="page-11-0"></span>SYSTEMS AND METHODS

MiRPal acts to facilitate data processing through the pipeline shown in [Figure 1.](#page-11-1) The data are routed through a series of programs, listed in the right-hand column and along the bottom. These programs must be installed before running MiRPal.

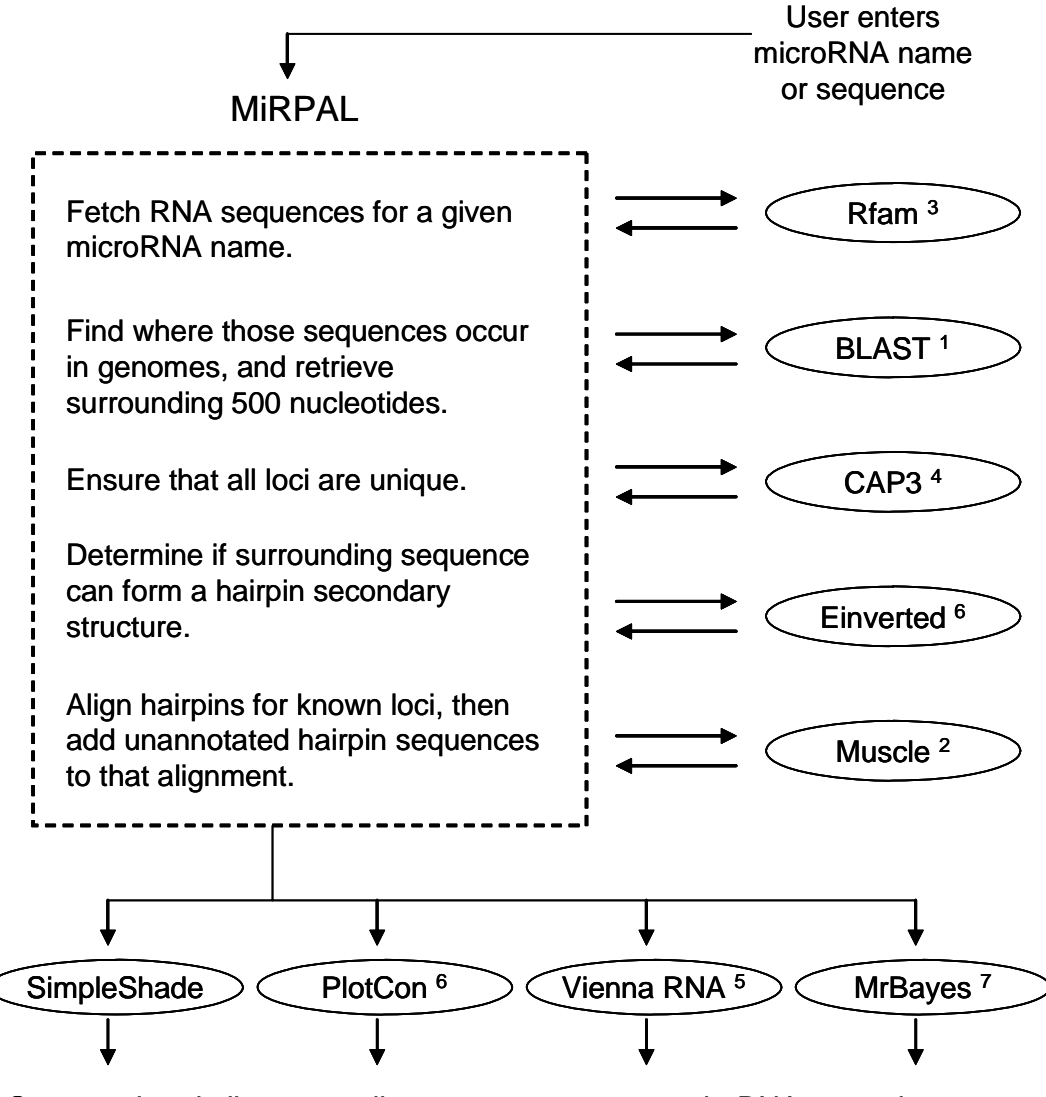

Output colored alignment, alignment consensus graph, RNA secondary structures, and phylogenetic tree of aligned sequences to the user.

<span id="page-11-1"></span>**Figure 1. Overview of MiRPal's algorithm.** 

<span id="page-12-0"></span>MiRPal is written in Perl and was developed to run under Linux, but can be modified to run in comparable environments.

## *Algorithm*

The steps of MiRPal's pipeline shown in [Figure 1](#page-11-1) are a very high-level description of the program's methodology. At each step, MiRPal employs additional checks and optimizations to generate the best possible result set, as described below.

### **Sequence Retrieval from RFam**

When the user enters a microRNA name, MiRPal locates all relevant sequences by the following method:

- 1. Loads the file specified by the config.ini file, by default ftp://ftp.sanger.ac.uk/pub/databases/Rfam/miRNA/mature.fa (all mature sequences in the RFam microRNA Registry).
- 2. Stores all sequences which match the user's specification.
- 3. Removes duplicates in the set of stored sequences.

#### **Locate Mature Sequences' Loci with BLAST**

The number of BLAST [1] searches performed by MiRPal equals the number of mature sequences being queried times the number of genomes specified by the user. That is, each sequence is queried against each genome.

#### <span id="page-13-0"></span>**Finding Unique Loci with CAP3**

Because some genomes are not completely assembled, MiRPal ensures that duplicate loci are filtered out before proceeding by the method outlined below.

- 1. For every genomic region homologous to a mature miRNA sequence, the sounding 500 nucleotide sequence is retrieved using NCBI's fastacmd program.
- 2. The sequences found in step 1 are passed to CAP3 [4] where two or more perfect, or near perfect, overlapping sequences are merged together.

#### **Locate Hairpin 2° Structure with EInverted**

The 500 nucleotide sequence located with fastacmd in the previous step for each BLAST hit is sent to EInverted [6], a program that locates regions of a nucleotide sequence that may fold back on itself to form hairpin structures, based on scoring criteria. The parameters MiRPal uses for EInverted are:

match = 3, mismatch = -3, gap = 4, threshold = 45, maxrepeat =  $350$ In addition, MiRPal checks that the mature sequences are on the stem of the hairpin structure; mature sequences in the hairpin's loop are inconsistent with known microRNA genes.

<span id="page-14-0"></span>When a single locus is found to contain more than one stem-loop hairpin structure where the mature miRNA sequence is on the stem, only the "best" stem is kept. The "best" stem is defined as the stem in which the mature miRNA sequence has the most base-pairings to its antiparallel, or  $m\ddot{x}$ , sequence. This method can potentially select the incorrect stem-loop sequence. If this occurs then the stem-loop sequence could be failed at the alignment stage, and the locus lost to the analysis.

Loci that have no discernable hairpin sequence are excluded from further analysis. However, when no hairpin sequence is found by EInverted for a locus that is annotated in the RFam microRNA Registry (or other file specified by the user), then the hairpin sequence specified by RFam is used.

#### **Alignment of Hairpin Sequences using Muscle**

Muscle [2] is a multiple sequence alignment program used by MiRPal to align hairpin sequences. To generate the best possible alignment, MiRPal performs an alignment in two stages. In the first stage, all of the hairpins found with EInverted that have annotations in the RFam microRNA Registry (or another file specified in config.ini) are aligned all at once by Muscle. In the second stage, the remaining unannotated hairpins are added individually to the alignment from the first stage. After each addition, the alignment is scored. Additions are discarded when the new score is less than 96% of the old score.

15

| Sequence<br>Alignment      |                                                   | A-UCG<br>AAACG<br>A-UCC |                            |       |
|----------------------------|---------------------------------------------------|-------------------------|----------------------------|-------|
| A-UCG<br>AAACG<br>* *<br>* | $A-UCG$<br>$A-UCC$<br>$**$<br>$\star$             | *                       | <b>AAACG</b><br>A-UCC<br>* | $= 8$ |
|                            | Sequence Combinations = 3<br>Score = $8/3$ = 2.67 |                         |                            |       |

**Figure 2. Alignment scoring example.** 

By this process, MiRPal is able to avoid

<span id="page-15-0"></span>The alignment scoring algorithm

<span id="page-15-1"></span>in [Figure 2](#page-15-1).

determines the average parsimony among

example of the scoring procedure is shown

all the sequences in the alignment. An

including sequences in the hairpin alignment which greatly decrease the overall alignment.

#### **Phylogenetic Analysis with MrBayes**

MiRPal generates phylogenetic trees using MrBayes [7], a Bayesian approach to phylogenetic analysis of sequence alignments. MiRPal provides two additional pieces of information to MrBayes to optimize its analysis.

First, MiRPal passes the distance tree generated by Muscle to MrBayes to provide a starting point for tree generation. Without a starting tree MrBayes would begin with a random tree and require a longer burn in before beginning to generate meaningful trees.

The second piece of information MiRPal provides to MrBayes is an exclusion mask of the hairpin alignment. All columns in the alignment where 30% or more of the positions are gaps are marked for exclusion from analysis. This serves dual purposes of decreasing the time required for analysis as well as filtering out noise from non-conserved regions.

By default, MiRPal sets the following parameters for MrBayes:

Note: \$sLen is the length in nucleotides of the sequences in the hairpin alignment.

```
charset bt1 = 1 - $sLen \13;charset bt2 = 2-\frac{5}{5}sLen\3;
      charset bt3 = 3-\frac{5}{5}slen\13; partition bygene = 3: bt1, bt2, bt3; 
       set partition=bygene; 
lset applyto=(1) nst=6 rates=invgamma; 
lset applyto=(2) nst=6 rates=invgamma; 
lset applyto=(3) nst=6 rates=invgamma; 
      mcmc ngen=100000 samplefreg=10 nchains=4 savebrlens=yes;
       sumt filename=run.nxs.t contype=allcompat burnin=500; 
       sump filename=run.nxs.p burnin=500;
```
In practice, the number of trees that MrBayes actually samples is largely dependent on the number of sequences in the data set. In 11 runs mediated by MiRPal, the number of resamplings ranged from 17 (using 6 sequences) to 4,995 (using 19 sequences). These sampled trees are not only used to create the final consensus tree, but also to assign bootstrap values to each of its nodes. The bootstrap value is the percentage of sampled trees that have an identical grouping of sequences on either side of a given node.

## <span id="page-17-0"></span>**Graphical Output**

To allow the user to better visually analyze the results from an analysis, MiRPal generates three types of graphical representations. First, it colors the hairpin alignment using a built-in shading component called SimpleShade (example output may be seen in Appendix I). This allows the user to scan through an alignment and quickly find well-conserved regions. Secondly, MiRPal utilizes the Vienna RNA software suite [5] to produce images of the hairpin sequences' secondary structures (example output may be seen in [Figure 6\)](#page-21-1). Lastly, MiRPal uses PlotCon [6] to create a similarity plot of the hairpins' alignment (example output may be seen in [Figure 4\)](#page-20-1). All together, these visual representations allow a user to quickly comprehend MiRPal's results and identify key elements that are of interest or need to be removed from the analysis.

<span id="page-18-0"></span>To facilitate access to the program, the author has also created a web-based interface to accept input and present MiRPal's results in an easy-to-navigate fashion.

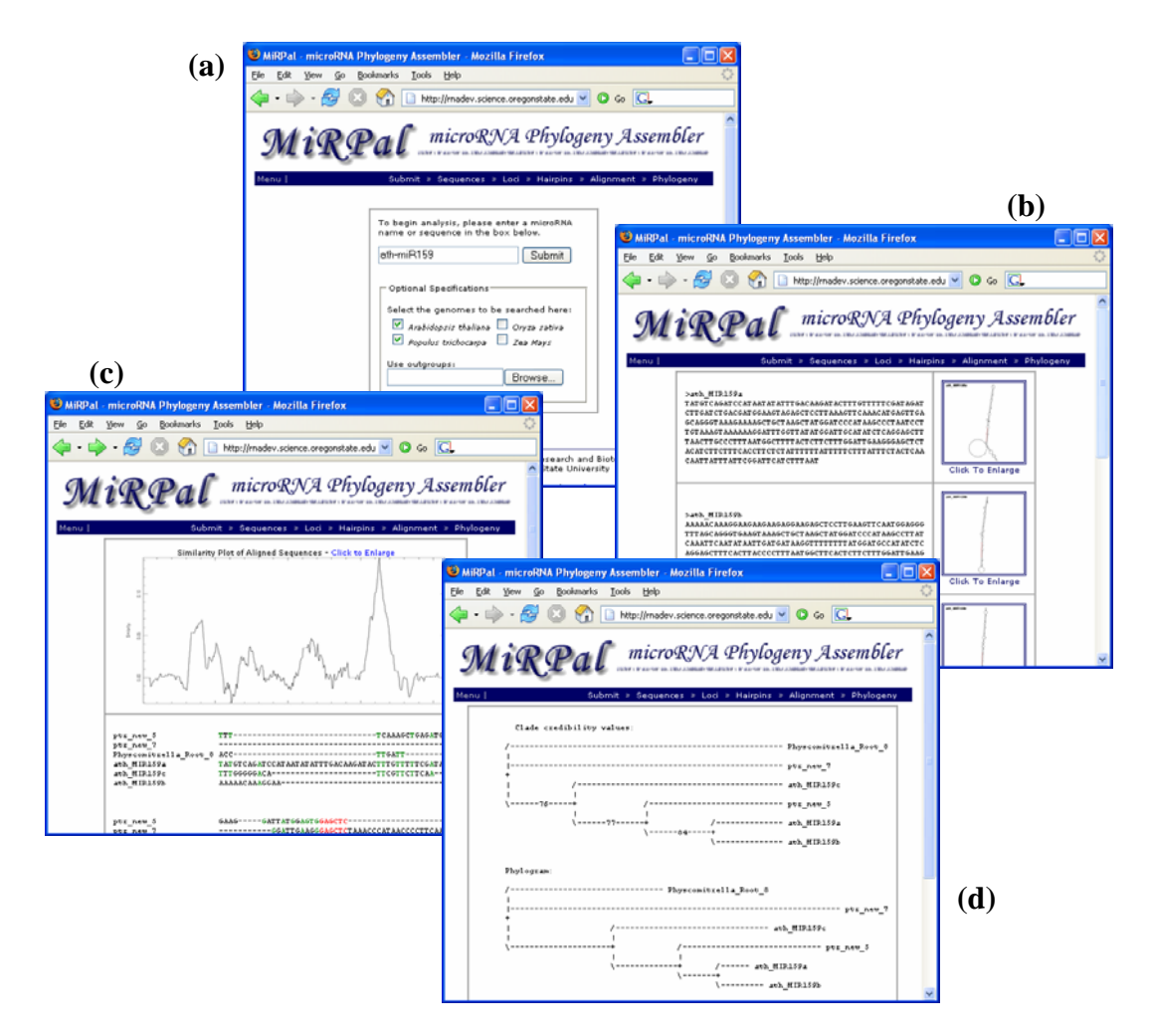

**Figure 3. Selected pages of MiRPal's web interface.** 

**(a) Data entry by the user. (b) Genomic loci that meet fold-back criterion. (c) Alignment of hairpin sequences. (d) Phylogenetic tree.** 

This tool is currently hosted by the Center for Gene Research and Biotechnology

at Oregon State University and may be accessed from the URL

http://rnadev.science.oregonstate.edu/mirpal.

## <span id="page-19-0"></span>RESULTS

MiRPal was given the microRNA name "mir319" and told to use the genomic databases for *A. thaliana* (ath), *O. sativa* (osa), and *P. trichocarpa* (ptr). It fetched the mature miRNA sequences listed in [Table 1](#page-19-1) from the RFam microRNA Registry and used them to ultimately find the potential miRNA gene loci listed in [Table 2.](#page-19-2) The alignment, similarity plot, phylogenetic tree, and hairpin secondary structures MiRPal produced for these loci can be found in Appendix I, [Figure 4,](#page-20-1) [Figure 5,](#page-20-2) and [Figure 6](#page-21-1), respectively. Total CPU time was 8min, 30sec.

| <b>Name</b>    | <b>Sequence</b>             |  |  |  |
|----------------|-----------------------------|--|--|--|
| ath-miR319a    | UUGGACUGAAGGGAGCUCCC        |  |  |  |
| ath- $miR319c$ | UUGGACUGAAGGGAGCUCCU        |  |  |  |
| osa-miR319a    | <b>UUGGACUGAAGGGUGCUCCC</b> |  |  |  |

<span id="page-19-1"></span>**Table 1. miR319 mature RNA sequences** 

| Unique<br><b>Name</b> | <b>Database</b> | <b>Accession</b> | <b>Start</b> | End      | <b>Sense</b> |
|-----------------------|-----------------|------------------|--------------|----------|--------------|
| ath_MIR319a           | ath             | NC 003075        | 12353119     | 12353138 | sense        |
| ath MIR319b           | ath             | NC 003076        | 16677698     | 16677717 | antisense    |
| ath_MIR319c           | ath             | NC 003071        | 17036948     | 17036967 | sense        |
| osa_MIR319a           | osa             | lcl 9629         | 26601789     | 26601808 | antisense    |
| osa_MIR319b           | osa             | lcl 9629         | 6674362      | 6674381  | antisense    |
| ptr new 6             | ptr             | LG XIX           | 10852733     | 10852752 | antisense    |
| ptr new 7             | ptr             | LG XIII          | 12992460     | 12992479 | sense        |
| ptr new 8             | ptr             | LG III           | 12635218     | 12635237 | sense        |
| ptr_new_9             | ptr             | $LG_I$           | 7044536      | 7044555  | sense        |
| $ptr\_new\_10$        | ptr             | scaffold_125     | 778448       | 778467   | antisense    |
| ptr new 12            | ptr             | LG XIII          | 9782577      | 9782596  | sense        |

<span id="page-19-2"></span>**Table 2. Locations of miR319 genes as found by MiRPal.**

<span id="page-20-0"></span>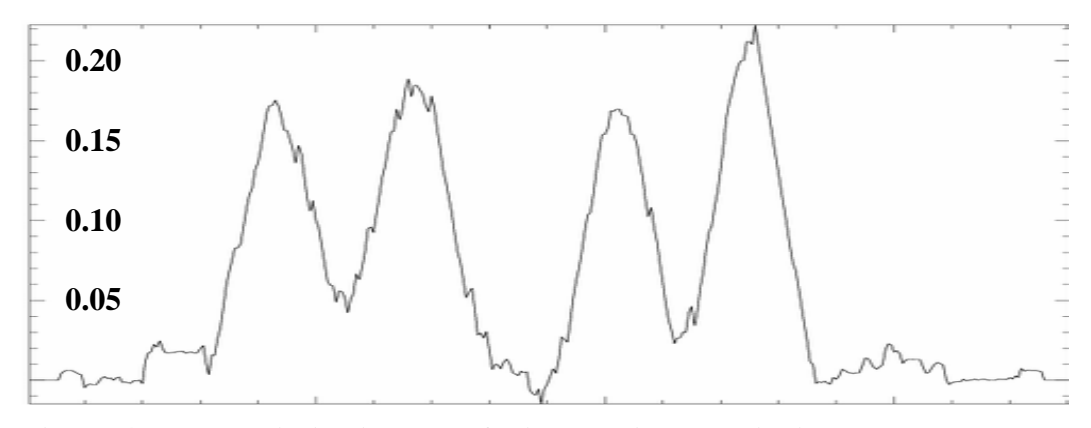

<span id="page-20-1"></span>**Figure 4. Plotcon similarity plot of aligned miR319 hairpin sequences.** 

**X-axis = nucleotide position (averaged over a 21 nucleotide window). Y-axis = similarity.** 

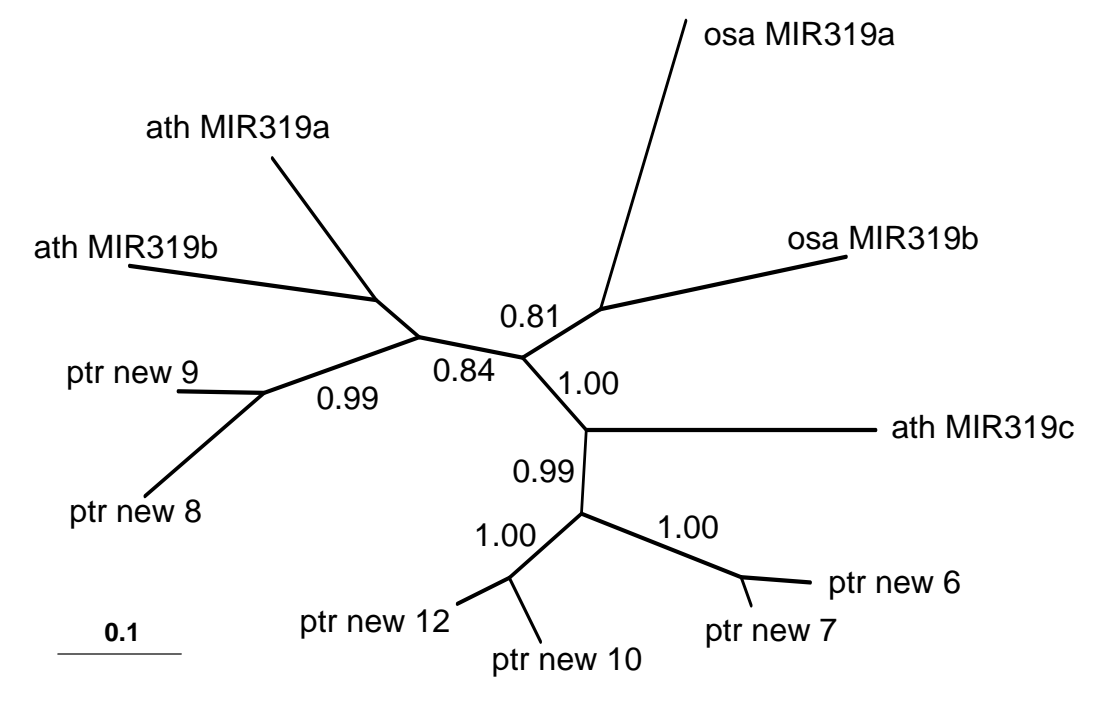

<span id="page-20-2"></span>**Figure 5. Phylogenetic tree of the miR319 hairpin sequences.** 

**Values at the nodes were obtained by bootstrap analysis based on 105 resamplings. Bootstrap values over 80% are shown. The scale bar represents 10% estimated sequence divergence.** 

<span id="page-21-0"></span>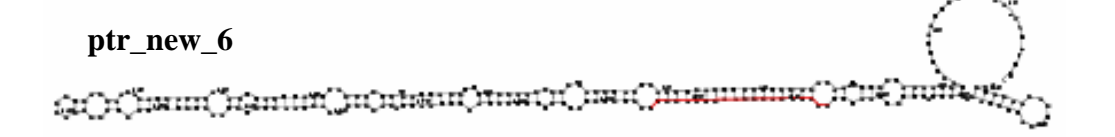

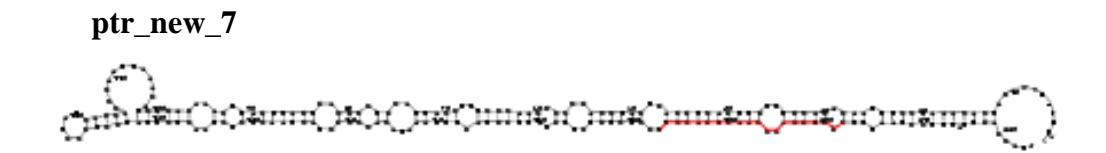

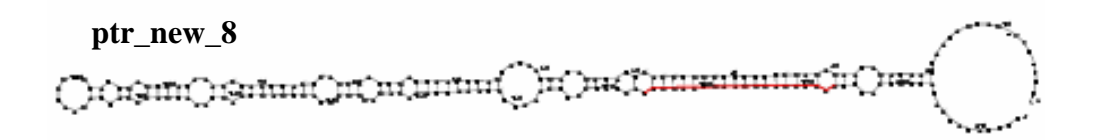

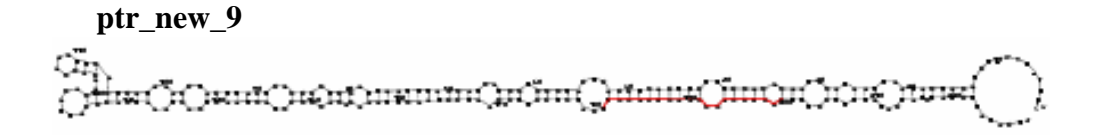

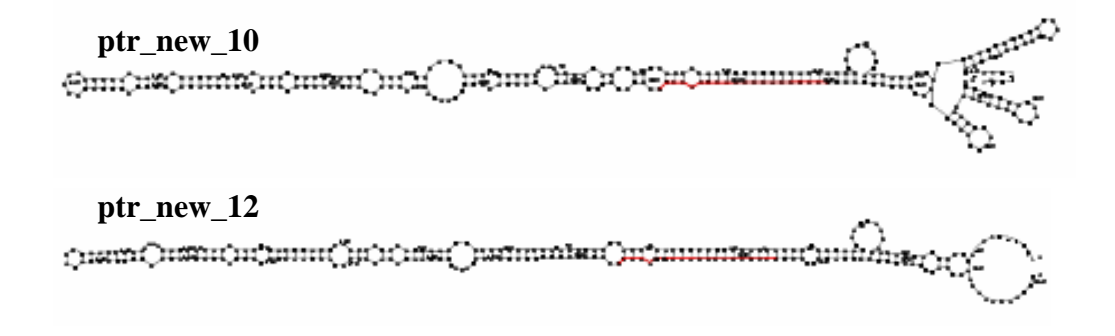

<span id="page-21-1"></span>**Figure 6. Secondary structures for the unannotated miR319 genes in** *P. trichocarpa* **as found by MiRPal.** 

**Structures were generated with the Vienna RNA software suite.**

### <span id="page-22-0"></span>DISCUSSION

In this experiment with miR319, MiRPal found the known miRNA gene loci in *A. thaliana* and *O. sativa* with zero false positives and zero false negatives. However, in this case all of the loci for the 20-nucleotide long mature miRNA sequences were in fact miRNA gene loci, thus making it impossible to produce a false positive. To ensure that the zero false negative rate was not purely an artifact of the override for RFam microRNA Registry-annotated loci, the author re-ran the analysis after removing the code for the override and found the results to be unchanged.

As evident by the similarity plot in Figure 4 and by the fact that all but one of the clades in the phylogenetic tree (Figure 5) were supported by bootstrap values of 81% and above, MiRPal was successful in creating an alignment (Appendix I) of highly related sequences containing the known mature sequences for miR319.

Most notably, the program found six unannotated loci for mir319 genes in *P. trichocarpa*, a recently assembled genome. From a visual inspection of the secondary structures of these loci (Figure 6), they do indeed appear to be consistent in their structure to plant miRNAs. Their alignment with known miRNAs from *A. thaliana* and *O. sativa* provide further evidence that they are likely orthologs for those genes. However, chemical assays will be necessary to verify these suppositions.

## CONCLUSIONS

MiRPal has shown that it is capable of locating previously known microRNA gene loci; therefore it has the potential to locate unannotated loci as well, assuming that the characteristics for microRNA genes are constant.

The speed of MiRPal – 8min, 30sec for miR319 in this study – makes this program an excellent exploratory tool for small RNA research, when the goal is to quickly analyze many different RNA sequences.

### <span id="page-24-0"></span>**REFERENCES**

- 1. Altschul SF, Madden TL, Schäffer AA, Zhang J, Zhang Z, Miller W, generation of protein database search programs. *Nucleic Acids Res* Lipman DJ (1997). Gapped BLAST and PSI-BLAST: a new **25**, 3389-402.
- 2. Edgar, Robert C. (2004). MUSCLE: multiple sequence alignment with high accuracy and high throughput. *Nucleic Acids Research* **32**, 1792-97.
- 3. Griffiths-Jones S (2004). The microRNA Registry. *Nucleic Acids Res* **32**, D109-11.
- 4. Huang X, Madan A (1999). CAP3: A DNA sequence assembly program. *Genome Res* **9**, 868-77.
- 5. Hofacker I, Fontana W, Stadler P, Bonhoeffer L, Tacker M, Schuster P (1994). Fast Folding and Comparison of RNA Secondary Structures. *Monatsh Chem* **125**, 167-188.
- 6. Rice P, Longden I, Bleasby A (2000). EMBOSS: the European Molecular Biology Open Software Suite. *Trends Genet* **16**, 276-7.
- 7. Ronquist F, Huelsenbeck JP (2003). MrBayes 3: Bayesian phylogenetic inference under mixed models. *Bioinformatics* **19**, 1572-4.

<span id="page-25-0"></span>APPENDIX

## <span id="page-26-0"></span>*PPENDIX I – Alignment for miR319 gene sequences. A*

Color Legend: BLUE  $\geq 50\%$  Similarity; RED  $\geq 75\%$  Similarity

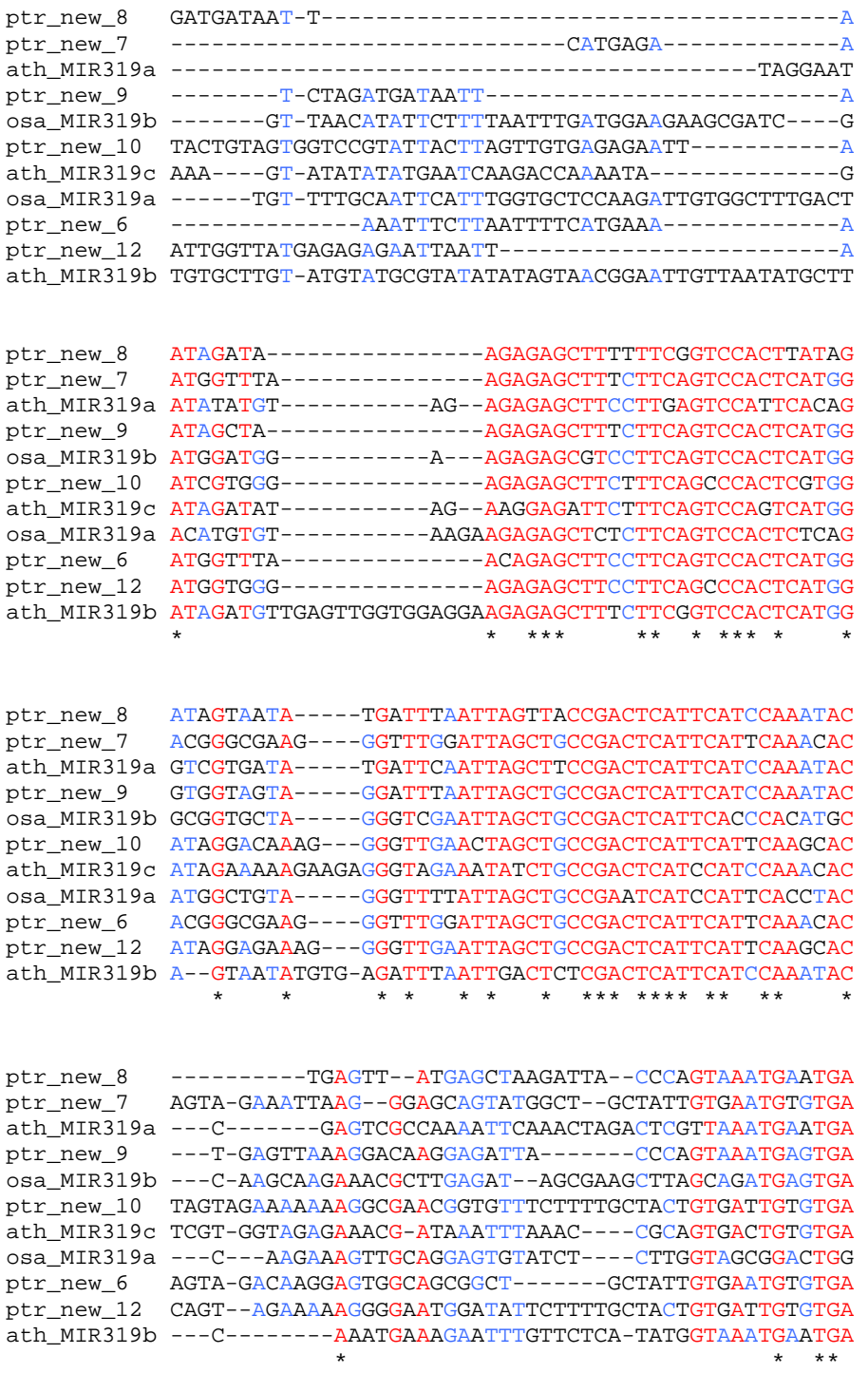

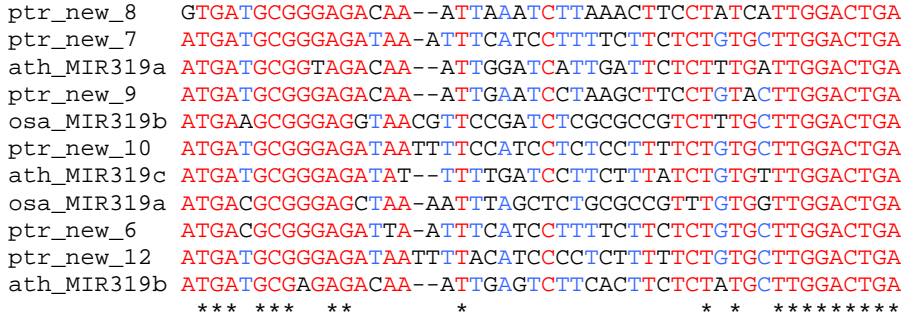

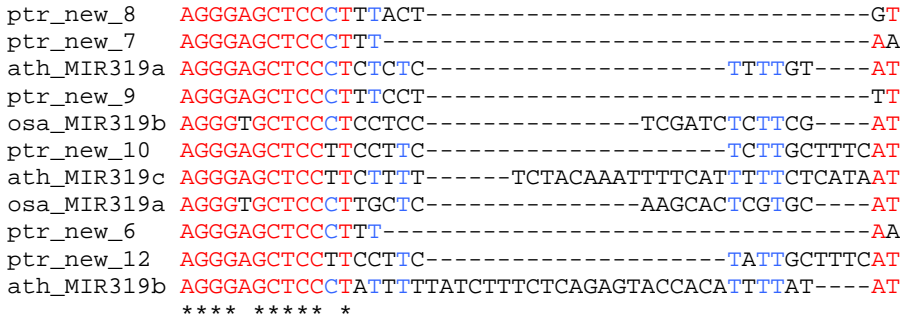

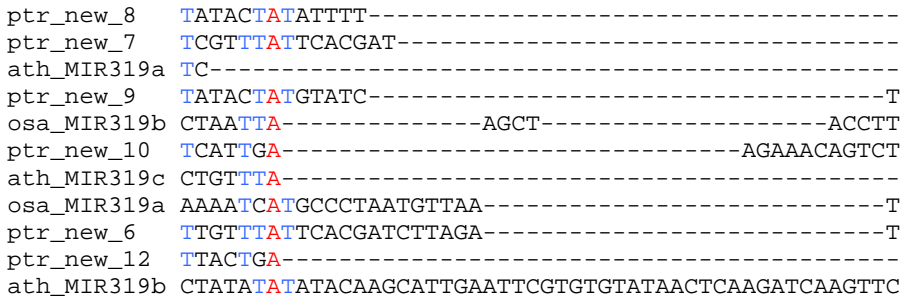

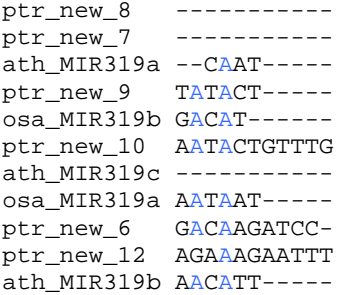